# **SISTEM INFORMASI** *COACHING* **FITUR LAPORAN OBSERVASI HARIAN PESERTA DIDIK PADA PONDOK PESANTREN ALAM SAYANG IBU**

(*COACHING INFORMATION SYSTEM FEATURES DAILY OBSERVATION REPORTS OF STUDENTS AT ALAM SAYANG IBU ISLAMIC BOARDING SCHOOL)*

> Alfat Gali Rabbani<sup>[1]</sup>, Noor Alamsyah<sup>[1]</sup>, Budi Irmawati<sup>[1]</sup> [1]Dept Informatics Enginering, Mataram University Jl. Majapahit 62, Mataram, Lombok NTB, INDONESIA *Email:* alfathgali@gmail.com, [nooralamsyah, budi-i]@unram.ac.id

**Sistem informasi** *coaching* **untuk laporan observasi harian peserta didik pada Pondok Pesantren Alam Sayang Ibu (PAMSI) merupakan sistem informasi yang dibangun untuk mempermudah tugas** *coach* **pada PAMSI untuk membentuk laporan** *coaching***. Laporan** *coaching* **dibentuk dari kumpulan data-data laporan keaktifan, catatan observasi, observasi individu dan** *student jurnal***. Pada penelitian ini menjelaskan bagian dalam membangun fitur observasi harian peserta didik. Sistem informasi ini dibangun berbasis**  *website* **dengan menggunakan metode** *extreme programming* **(XP). Sistem informasi ini terdiri dari dua iterasi dengan waktu pengerjaan selama 42 hari. Dengan metode pengujian menggunakan** *black box testing* **dan** *user acceptance test***. Metode** *black box testing* **ini bertujuan untuk menguji setiap fitur yang terdapat pada sistem informasi yang telah dibangun. Hasil pengujian yang dilakukan dengan metode**  *black box testing***. didapatkan hasil bahwa semua fitur yang telah dibangun dapat berjalan dengan lancar. Dan metode**  *user acceptance test* **dilakukan dengan menggunakan kuesioner yang akan diberikan kepada pihak PAMSI, kuesioner yang diberikan memiliki pertanyaan yang berbeda-beda sesuai dengan jabatan dari responden yang mengisi. Kuesioner yang diberikan ke pihak dengan jabatan sebagai admin berisi 9 pertanyaan dengan 2 pertanyaan bernilai negatif dan 7 pertanyaan bernilai positif dengan jumlah responden sebanyak 4 orang dan didapatkan persentase hasil rata-rata senilai 75%, kuesioner yang diberikan kepada pihak dengan jabatan sebagai** *coach* **berisi 8 pertanyaan dengan 2 pertanyaan negatif dan 6 pertanyaan dan jumlah responden 5 orang dan didapatkan persentase hasil rata-rata 85,5% dan yang terakhir diberikan kepada wali berisi 7 pertanyaan dengan 2 pertanyaan bernilai negative dan 5 pertanyaan bernilai positif diberikan kepada 4 responden dan didapatkan hasil persentase rata-rata senilai 79,2%. Oleh karena itu, dapat disimpulkan bahwa sistem yang dibangun sudah cukup baik berjalan dan membantu tugas** *coach* **dalam membentuk laporan** *coaching***.**

*Keywords*: Sistem Informasi, *website*, *coaching*

# **I. PENDAHULUAN**

**1.1 Latar Belakang**

Pondok Pesantren Alam Sayang Ibu (PAMSI) merupakan lembaga pendidikan yang menawarkan terobosan besar dalam cara mengelola pendidikan untuk mengembangkan potensi peserta didik secara maksimal dengan visi mengembangkan lembaga pendidikan yang menekankan perkembangan keseluruhan aspek kemanusiaan peserta didik dan dengan misi mengembangkan sebuah model pendidikan yang menekankan pada perkembangan berbagai aspek kemanusiaan, menghadirkan praktisi pendidikan yang mendorong pertumbuhan kecerdasan anak didik yang majemuk dengan memanfaatkan sumber daya yang tersedia baik di dalam lingkungan madrasah maupun di luarnya secara maksimal dan menjadi "ibu" bagi seluruh civitas akademika madrasah (guru, siswa dan semua unsur yang terlibat) yang merawat dan membantu mereka tumbuh dan berkembang menjadi insân kâmil (manusia seutuhnya) meliputi sekurang-kurangnya lima aspek: spiritual, intlektual, social, seni-budaya dan fisik [1].

Sistem pembelajaran yang membedakan PAMSI dengan sekolah yang lainnya adalah adanya sistem *coaching*. Sistem *coaching* merupakan sistem pendampingan peserta didik secara intensif untuk mengontrol, mengarahkan, membimbing, dan mendampingi peserta didik selama belajar di Pondok Pesantren Alam Sayang Ibu. *Coach* dapat berperan sebagai kakak, orang tua, dan teman berkeluh kesah bagi peserta didik[1]. Setiap guru diberikan amanah untuk menjadi *coach* yang membimbing peserta didik dalam proses belajar baik secara akademik maupun non-akademik, sehingga peserta didik mampu menggali potensi terbaiknya. *Coaching* intensif dilakukan minimal 1 kali setiap pekannya dan *coach* diharuskan untuk melaporkan perkembangan peserta didik kepada orang tua/wali secara berkala (minimal satu kali dalam seminggu) [1].

Berdasarkan hasil diskusi dengan pihak Pondok Pesantren Alam Sayang Ibu ditangkap sebuah permasalahan. Tugas yang diberikan kepada *coach* sangat berat, *coach* harus memilah data-data dibidang akademik dan non akademik. Data-data tersebut masih bersifat *offline* (dalam format ms.office) dan rawan terjadi kehilangan data. Oleh karena itu, diperlukan sebuah alat bantu yang dapat mempercepat proses menyusun laporan *coach* dan memantau perkembangan peserta didik berdasarkan laporan yang diberikan dari guru-guru yang berbeda. Dalam hal ini, penulis mengusulkan sebuah sistem *online* untuk mengelola data tersebut sesuai mekanisme yang ditetapkan oleh madrasah. Sistem yang akan dibuat nanti merupakan bagian dari penelitian yang cukup besar yang akan dikerjakan berkelompak yang terdiri dari dua orang, dimana penulis mendapatkan bagian untuk merancang atau membangun fitur laporan observasi harian yang didapatkan dari data-data dibidang akademik dan keaktifan. Laporan observasi harian merupakan laporan yang didapatkan dari hasil pengamatan *coach* terhadap keaktifan anak didik di dalam kelas.

# **1.2 Rumusan Masalah**

Berdasarkan latar belakang yang telah dijelaskan, dapat diketahui bahwa rumusan masalah pada penelitian ini yaitu, bagaimana cara merancang dan membangun sistem informasi *coaching* untuk laporan observasi harian berbasis *website* pada Pondok Pesantren Alam Sayang Ibu. **1.3 Tujuan**

Berdasarkan rumusan masalah yang ada, maka dapat diketahuin bahwa tujuan dari dilakukan penelitian ini yaitu:

- 1. Membangun Sistem Infornasi untuk mengelola data perkembangan dari laporan observasi harian peserta didik untuk laporan *coaching* berbasis *website* yang dapat digunakan oleh admin, *coach* dan wali.
- 2. Membangun Sistem yang dapat digunakan untuk melaporkan perkembangan laporan observasi harian.
- 3. Mempermudah tugas *coach* dalam membuat observasi harian untuk laporan *coaching*.

#### **II. TINJAUAN PUSTAKA**

#### **2.1 Dasar Teori**

# **2.1.1 Gagasan Dasar Pondok Pesantren Alam Sayang Ibu**

 Membangun lembaga kecil yang menawarkan terobosan (besar) dalam cara mengelola pendidikan untuk menguak potensi peserta didik secara maksimal [1].

# **2.1.2 Visi dan Misi Pondok Pesantren Alam Sayang Ibu**

Visi Pondok Pesantren Alam Sayang Ibu yaitu, Mengembangkan lembaga pendidikan yang menekankan perkembangan keseluruhan aspek kemanusiaan (*insân kâmil*) peserta didik secara utuh, alami dan berpadu dengan alam. Dengan Misi Mengembangkan sebuah model pendidikan yang menekankan pada perkembangan berbagai aspek kemanusiaan secara utuh, alami dan berpadu dengan alam, Menghadirkan praksis pendidikan

yang mendorong pertumbuhan kecerdasan anak didik yang majmuk dengan memanfaatkan sumber daya yang tersedia baik di dalam lingkunan madrasah maupun di luarnya secara maksimal dan Menjadi "ibu" bagi seluruh civitas akademika madrasah (guru, siswa dan semua unsur yang terlibat) yang merawat dan membantu mereka tumbuh dan berkembang menjadi insân kâmil (manusia seutuhnya) meliputi sekurang-kurangnya lima aspek: spiritual, intlektual, social, seni-budaya dan fisik[1].

#### **2.1.3 UML**

UML singkatan dari *Unified Modelling Language* yang berarti bahasa pemrograman standar. UML memiliki sintaks dan semantic, Ketika membuat model menggunakan konsep UML ada aturan-aturan yang harus diikuti. Bagaimana elemen-elemen pada model-model yang di buat berhubungan satu dengan lainnya harus mengikuti standar yang ada. UML bukan hanya sekedar diagram, tetapi juga menceritakan konteksnya [7].

#### **2.1.4** *Code Igniter*

*Codeigniter* merupakan framework PHP yang diklaim memiliki eksekusi tercepat dibandingkan dengan framework lainnya. Codeigniter bersifat open source dan menggunakan model basis MVC (Model View Controller), yang merupakan model konsep modern framework yang digunakan saat ini [15].

# **2.1.5** *Extreme Programming (***XP***)*

 *Extreme Programming* (XP) merupakan pendekatan yang berfokus pada *coding* yang merupakan aktivitas utama pada semua tahapan atau siklus pengembangan sistem. XP ditujukan untuk tim kecil dan menengah, ukuran tim dibatasi antara tiga dan maksimal dua puluh anggota proyek, dan pair programming (dua programmer yang melakukan pengkodean di satu komputer) merupakan karakteristik dari XP [12]. Pada Gambar 2.2 berikut merupakan kerangka kerja metode *Extreme Programming* (XP) terdiri dari: *Planning, Design, Coding, dan Testing*.

#### **III. METODOLOGI**

Pada penelitian ini digunakan metode pengembangan sistem *Extreme Programming* yang terdiri dari 4 tahapan yaitu, *planning*, *design*, *coding* dan *testing*. Dapat dilihat pada gambar 1 merupakan ilustrasi diagram alur menggunakan metode *Extreme Programming.*

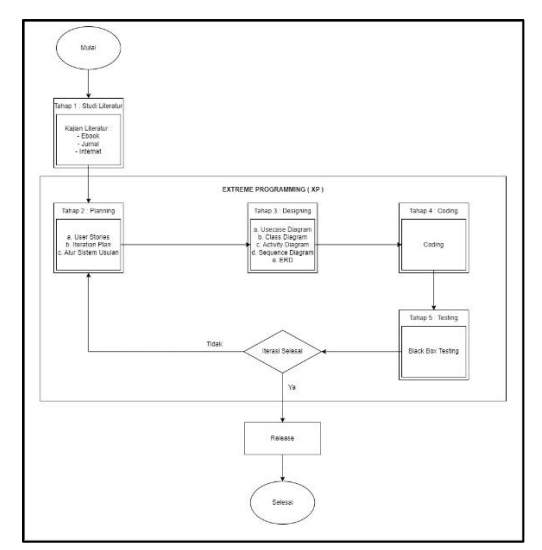

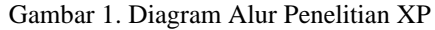

# **3.1 Studi Literatur**

Studi Literatur merupakan tahapan pertama yang akan dilakukan dalam membuat penelitian ini. Studi literatur bertujuan untuk mendapatkan data dan teori dasar yang berkaitan dengan sistem informasi monitoring perkembangan anak. Data dan teori dasar yang dijadikan acuan didapat dari memahami isi dari jurnal maupun skripsi yang berkaitan dengan sistem informasi yang akan dibuat dan buku-buku yang menjelaskan tentang pembuatan *website* menggunakan Laravel dan teori tentang metode pengembangan sistem *extreme programming*.

#### **3.2** *Planning*

*Planning* merupakan tahap untuk melakukan analisa terhadap kebutuhan dalam pengembangan sistem informasi yang akan dibuat, berupa data-data anak didik, data perkembangan anak didik dan data-data *user* yang akan menggunakan sistem informasi ini. Hal ini dilakukan untuk mendapatkan gambaran dari kegunaan dan fiturfitur yang ada pada sistem informasi yang akan dibuat. Sistem yang akan dibuat ini bertujuan untuk memudahkan *coach* dalam membuat laporan perkembangan anak didik dan memudahkan wali murid untuk melihat data perkembangan anak-anaknya. Dan dalam penbumpulan kebutuhan pengembangan sistem dilakukan melalui observasi langsung dan wawancara.

#### **3.3** *Design*

*Design* merupakan tahap dimana dilakukannya perancangan dan penggambaran awal sistem informasi yang akan dibuat. Sistem dirancang menggunakan konsep berorientasi objek dengan UML yang berisi *usecase diagram*, *class diagram*, *activity diagram*, *sequence diagram*, ERD, desain *interface* dan desain arsitektur sistem.

# **3.3.1** *Use Case Diagram*

Pada *use case* diagram, perilaku masing-masing pengguna dapat dilihat. Berikut ini *use case diagram* pada sistem ini.

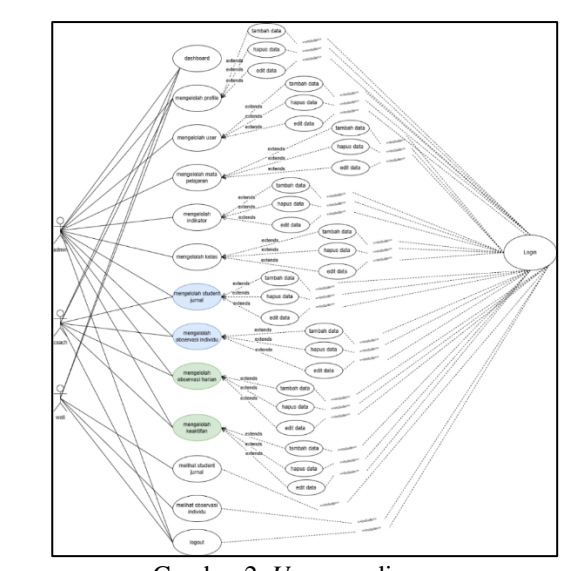

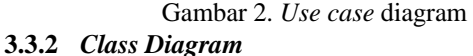

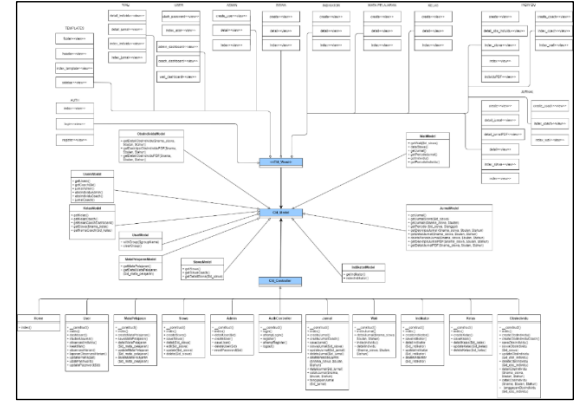

Gambar 3. *Class diagram*

Pada gambar 3 merupakan gambaran dari class diagram yang dibuat dengan menggunakan arsitektur *Model-View-Controller* (MVC). MVC merupakan sebuah metode yang digunakan untuk membuat sebuah aplikasi dengan cara memisahkan data (*Model*) dari tampilan (*View*) dan bagaimana cara untuk memproses data tersebut (*Controller*). Pada sistem ini, Model merupakan penghubung atau bagian yang berhubungan langsung dengan database, View sebagai tempat untuk mengatur tampilan pada website, dan Controller merupakan tempat berlangsungnya fungsifungsi logika dari model dan menghubungkannya dengan view dalam setiap proses request dari user*.*

#### **3.3.3** *Entity Relationship Diagram*

Berikut merupakan *Entity Relationship* Diagram Sistem Informasi akuntansi keuangan PT Bangun Bale Lombok Utama yang dapat dilihat pada Gambar 4:

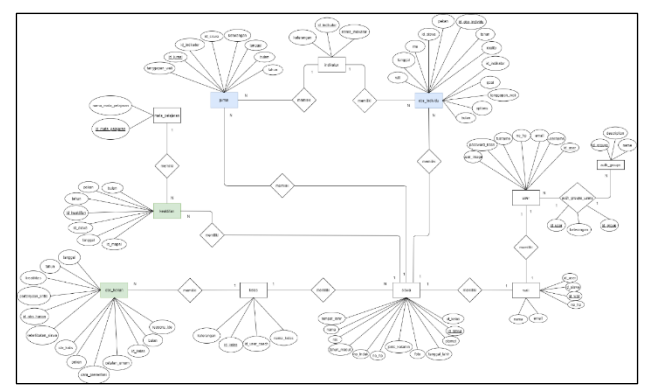

Gambar 4. *Entity Relationship Diagram*

# **3.4** *Coding*

*Coding* merupakan tahapan yang dilakukan setelah kebutuhan-kebutuhan sistem dan desain awal pembuatan sistem informasi sesuai yang diinginkan telah dilakukan. Pada tahapan coding sistem ini dibuat dengan menggunakan bahasa pemrograman PHP dengan framework CI dan untuk database menggunakan MySQL yang pembuatannya dilakukan pada aplikasi Visual Studio Code.

# **3.5** *Testing*

*Testing* merupakan tahapan pengujian sistem yang dilakukan setelah sistem informasi telah selesai dirancang. Tahap ini menggunakan tipe pengujian functional testing, yaitu proses pengujian dengan menguji fungsi dari fiturfitur yang ada pada sistem informasi yang dibuat dapat berjalan semestinya. Dan pengujian akan dilakukan pada aspek-aspek ter-penting, Contoh pengujian yang akan dilakukan seperti, mengecek fungsi login, untuk memastikan jika user menggunakan data username atau password yang tidak sesuai dengan database maka user tidak bisa masuk kedalam sistem informasi.

## **3.6** *Realease*

Implementasi sistem merupakan tahapan terakhir dalam perancangan sistem informasi. Pada tahap ini dilakukanya implementasi sistem informasi dalam proses coaching pada Pondok Pesantren Alam Sayang Ibu.

## **IV. HASIL DAN PEMBAHASAN**

#### **4.1 Implementasi** *Database*

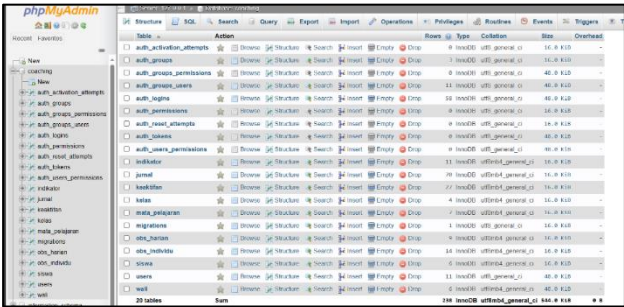

Gambar 5. Implementasi *Database*

Masing-masing tabel pada *database* menyimpan datadata yang akan digunakan pada sistem informasi yang dibangun. Setiap tabel akan menyimpan data yang berbeda sesuai dengan struktur tabel yang dimiliki.

## **4.2 Implementasi** *Class*

*Class-class* pada sistem ini berisi bahasa pemrograman yang dibuat untuk mengimplementasikan sistem sesuai dengan perancangan yang dilakukan berupa *sourcecode* (*coding*). Hasil dari proses *coding* tersebut akan menghasilkan *interface* yang akan berinteraksi langsung dengan *user* sistem.

# **4.3** *Testing*

Tahapan selanjutnya pengujian aplikasi atau sistem yang dibuat, dimana proses pengujian pada aplikasi ini menggunakan metode *Black Box Testing* yang bertujuan untuk menguji fungsionalitas sistem dan *User Acceptance Testing*, pengujian dilakukan secara subjektif melalui *User Acceptance Testing* dengan melibatkan partisipasi dari 5 responden sebagai *admin*, 5 responden sebagai *coach* dan 5 responden sebagai wai dengan tujuan untuk menemukan apakah terdapat kesalahan pada sistem atau tidak, sehingga sistem yang dibangun dapat berjalan sesuai dengan harapan pengguna.

1. *Black box testing* a. Iterasi 1

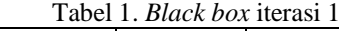

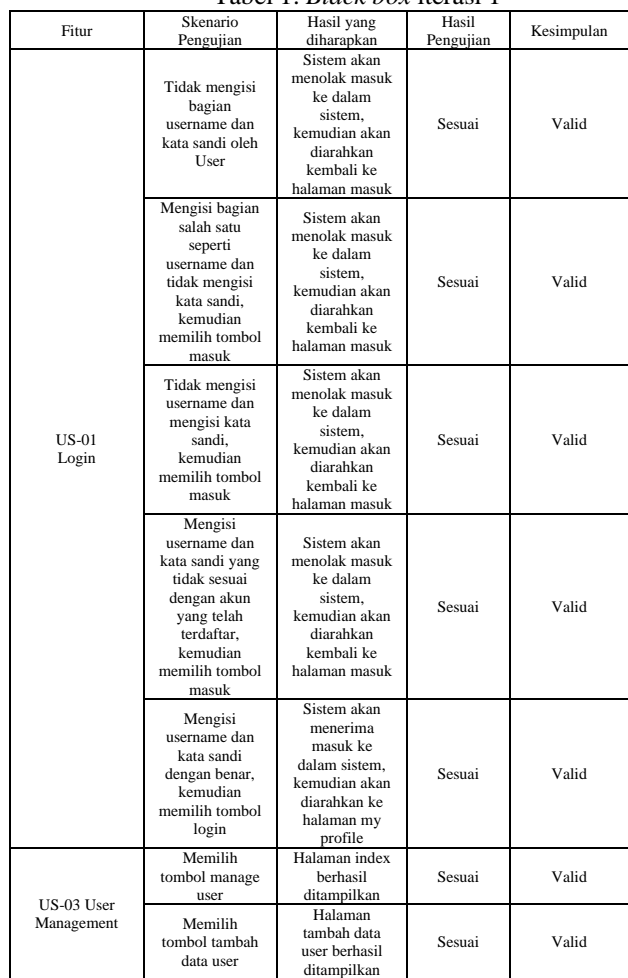

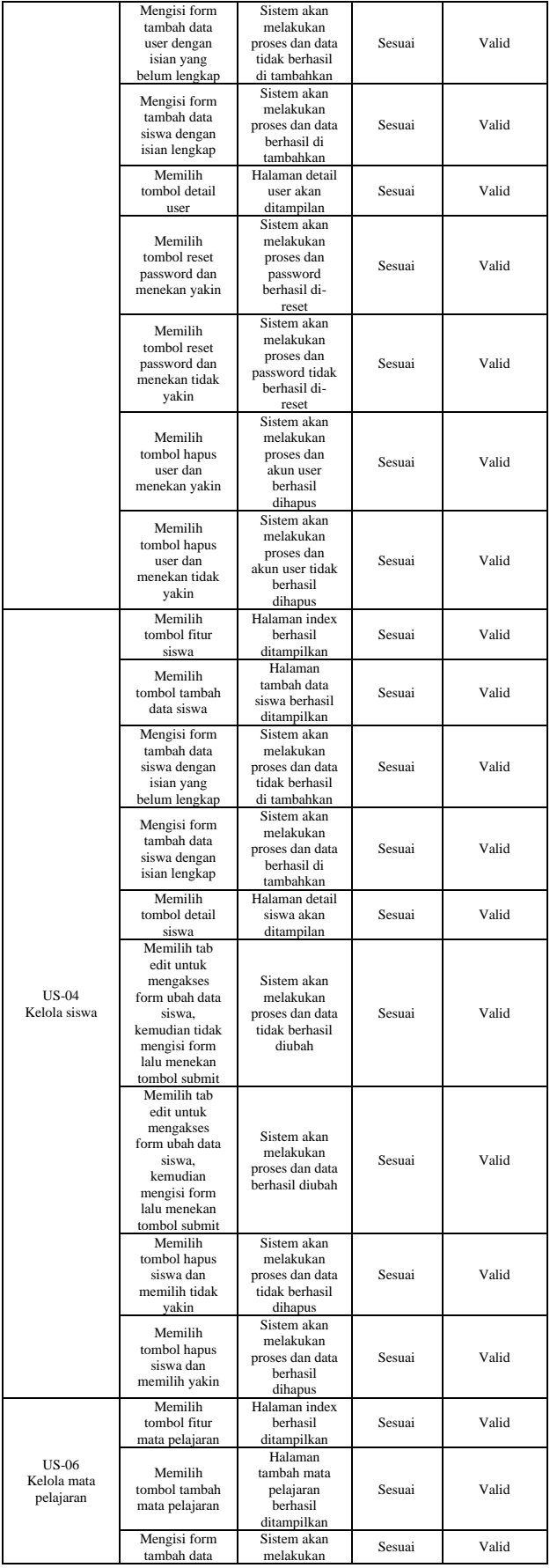

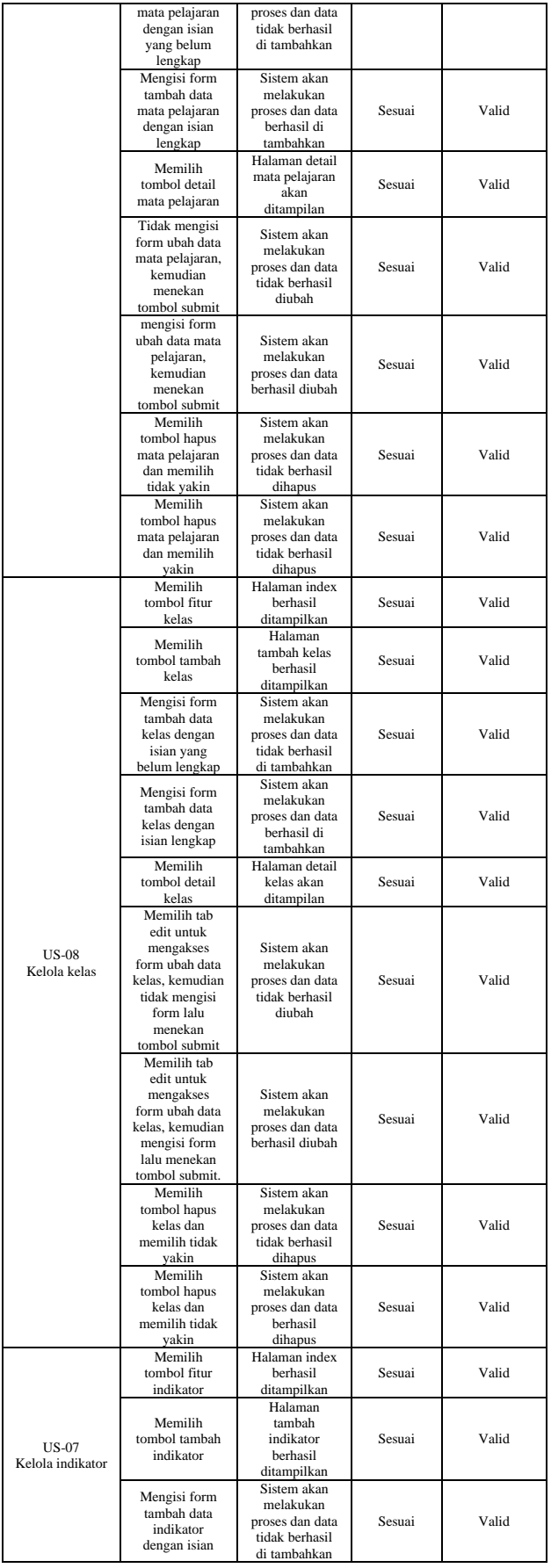

![](_page_5_Picture_1202.jpeg)

![](_page_5_Picture_1203.jpeg)

#### b. Iterasi 2

![](_page_5_Picture_1204.jpeg)

![](_page_6_Picture_1177.jpeg)

![](_page_6_Picture_1178.jpeg)

2. *User acceptance test*

a. Admin

Pertanyaan:

- 1). Apakah menu pada *website* ini mudah dipahami?
- 2). Apakah informasi yang ditampilkan pada *website*  ini sudah sesuai dengan kebutuhan?
- 3). Apakah *website* yang dibangun mudah digunakan (*user friendly*)?
- 4). Apakah *website* ini dapat membantu *admin* dalam mengelola *user*, siswa, kelas, mata pelajaran, dan indikator?
- 5). Apakah *website* ini dapat membantu pihak *admin* dalam mengelola *student journal* ?
- 6). Apakah *website* ini dapat membantu *admin* dalam mengelola observasi individu?
- 7). Apakah *website* ini dapat membantu *admin* dalam mengelola observasi harian?
- 8). Apakah dalam menjalankan *website* ini terdapat *error* ?
- 9). Apakah dalam *website* ini memuat banyak hal yang tidak diperlukan? Tabel 3. Bobot pengujian

![](_page_6_Picture_1179.jpeg)

# Tabel 4. Hasil uji MOS

![](_page_7_Picture_1386.jpeg)

Tabel 5. Persentase hasil uji MOS

![](_page_7_Picture_1387.jpeg)

b. *Coach* 

Pertanyaan:

- 1). Apakah menu pada *website* ini mudah dipahami?
- 2). Apakah informasi yang ditampilkan pada *website*  ini sudah sesuai dengan kebutuhan?
- 3). Apakah *website* yang dibangun mudah digunakan (*user friendly*)?
- 4). Apakah *website* ini dapat membantu *coach* dalam mengelola *student journal*?
- 5). Apakah *website* ini dapat membantu *coach* dalam mengelola observasi individu?
- 6). Apakah *website* ini dapat membantu *coach* dalam mengelola observasi harian?
- 7). Apakah dalam menjalankan *website* ini terdapat *error*?
- 8). Apakah dalam *website* ini memuat banyak hal yang tidak diperlukan?

Tabel 6. Hasil uji MOS

![](_page_7_Picture_1388.jpeg)

| Pertanyaan 3<br>(+)      | $\mathfrak{D}$ | $\overline{2}$ |   |          | 21 | 4.2 |
|--------------------------|----------------|----------------|---|----------|----|-----|
| Pertanyaan 4<br>(+)      | 3              | $\mathfrak{D}$ |   |          | 23 | 4.6 |
| Pertanyaan 5<br>$^{(+)}$ | 3              |                |   |          | 22 | 4.4 |
| Pertanyaan 6<br>(+)      | $\mathfrak{D}$ | $\mathfrak{D}$ |   |          | 21 | 4.2 |
| Pertanyaan 7             |                |                | C | $\gamma$ | 23 | 4.6 |
| Pertanyaan 8             |                |                | 3 |          | 20 |     |

Tabel 7. Persentase hasil uji MOS

![](_page_7_Picture_1389.jpeg)

c. Wali

Pertanyaan:

- 1). Apakah menu pada *website* ini mudah dipahami?
- 2). Apakah informasi yang ditampilkan pada *website*  ini sudah sesuai dengan kebutuhan?
- 3). Apakah *website* yang dibangun mudah digunakan (*user friendly*)?
- 4). Apakah *website* ini dapat membantu wali siswa dalam memperoleh laporan *student journal*?
- 5). Apakah *website* ini dapat membantu wali siswa dalam memperoleh laporan observasi individu?
- 6). Apakah dalam menjalankan *website* ini terdapat *error*?
- 7). Apakah dalam *website* ini memuat banyak hal yang tidak diperlukan?

Tabel 8. Hasil uji MOS

| Pertanyaan<br>$(+)$                  | SS<br>x 5      | s<br>x<br>4    | C<br>x<br>3 | Banyak jawaban dan skor nilai<br>TS<br>x 2 | STS<br>x 1        | Jumlah | Rata-<br>rata  |
|--------------------------------------|----------------|----------------|-------------|--------------------------------------------|-------------------|--------|----------------|
| Pertanyaan<br>$\left( \cdot \right)$ | SS<br>x 1      | S<br>x<br>2    | С<br>x<br>3 | TS<br>x 4                                  | <b>STS</b><br>x 5 |        |                |
| Pertanyaan 1<br>$(+)$                | $\overline{c}$ | 2              |             |                                            |                   | 18     | 4.5            |
| Pertanyaan 2<br>$(+)$                |                | $\overline{4}$ |             |                                            |                   | 16     | $\overline{4}$ |
| Pertanyaan 3<br>$(+)$                | 1              | 3              |             |                                            |                   | 17     | 4.25           |
| Pertanyaan 4<br>$(+)$                | $\mathfrak{D}$ | $\overline{c}$ |             |                                            |                   | 18     | 4.5            |
| Pertanyaan 5<br>$(+)$                | 1              | 3              |             |                                            |                   | 17     | 4.25           |
| Pertanyaan 6<br>$(-)$                |                | 1              | 1           | $\overline{c}$                             |                   | 13     | 3.25           |
| Pertanyaan 7<br>$(-)$                |                |                | 1           | $\overline{c}$                             |                   | 12     | 3              |

Tabel 9. Persentase hasil uji MOS

![](_page_7_Picture_1390.jpeg)

![](_page_8_Picture_477.jpeg)

# **4.4 Hasil Evaluasi Metode** *Extreme Programming*

Penggunaan metode *Extreme Programming* juga memungkinkan perubahan ditengah maupun di akhir proses pengembangan sistem, sehingga penggantian atau penambahan *user story* bisa terjadi kapanpun. Pada penelitian ini. Perubahan yang dilakukan mencakup perbaikan fungsionalitas dan penambahan serta pengurangan fitur. Didapatkan total pengerjaan sebanyak 40 hari sedangkan untuk *planning*-nya sebanyak 42 hari.

#### **V. KESIMPULAN DAN SARAN**

# **5.1 Kesimpulan**

Berdasarkan pemabahasan yang telah dipaparkan sebelumnya didapatkan kesimpulan sebagai berikut:

- 1. Berdasarkan pengujian yang dilakukan dengan menggunakan metode *user acceptance test* dengan memberikan kuesioner kepada 4 responden yang akan bertugas sebagai admin, didapatkan hasil rata-rata persentase UAT sebesar 75% dari 9 pertanyaan yang di berikan, 5 responden yang akan bertugas sebagai *coach* didapatkan hasil rata-rata persentase UAT sebesar 85.5% dari 8 pertanyaan yang diberikan dan 4 responden dari wali didapatkan hasil rata-rata persentase UAT sebesar 79.2% dari 7 pertanyaan yang diberikan. Berdasarkan data tersebut dapat ditarik kesimpulan bahwa sistem yang dibangun sudah cukup baik untuk dapat digunakan oleh admin, *coach* dan wali.
- 2. Berdasarkan pengujian dengan menggunakan metode *black box testing* di dapatkan hasil bahwa semua fitur yang ada pada sistem informasi sudah sesuai dan valid.
- 3. Dengan fitur laporan observasi harian memudahkan *coach* dalam membentuk laporan *coaching* dan hasil dari pengujian *black box testing* fitur laporan observasi harian sudah sesuai dan valid serta dari hasil pengisian kuesioner yang diberikan kepada responden (*coach*) pada pertanyaan nomor 5 mendapatkan hasil 2 responden menjawab sangat setuju, 2 responden menjawab setuju dan 1 responden menjawab cukup.

#### **5.2 Saran**

Saran yang diberikan agar sistem yang telah dibangun dapat berkembang lebih baik lagi.

- 1. Diharapkan kedepannya sistem informasi *coaching* pada Pondok Pesantren Alam Sayang Ibu dapat dikembangkan di android.
- 2. Pengoptimalan *User Interface* sehingga lebih menarik untuk digunakan oleh pengguna.

# **DAFTAR PUSTAKA**

- [1] "Pesantren Alam Sayang Ibu", https://www.sayang-ibu.sch.id/
- [2] Putri, Maharani Enggar dan Dewi Ayu N.W, "Sistem Informasi Monitoring Siswa Berbasis Web Dan SMS Gateway Pada SMK Negeri 37 Jakarta", Dalam Jurnal Teknik Komputer AMIK BSI: Vol.2, No.2, 2016.
- [3] Sutinah, Entin, dkk, "Sistem Informasi Akademik Dan Prestasi Siswa Dengan Metode Waterfall", Dalam JEET: Vol 02, No 01, 2018.
- [4] Alda, Muhammad "Perancangan Sistem Informasi Monitoring Siswa Pada SMA Negeri 4 Kota Medan Berbasis Web", Diakses dari [\(PDF\)](https://www.researchgate.net/publication/358806641_PERANCANGAN_SISTEM_INFORMASI_MONITORING_SISWA_PADA_SMA_NEGERI_4_KOTA_MEDAN_BERBASIS_WEB)  [PERANCANGAN SISTEM INFORMASI](https://www.researchgate.net/publication/358806641_PERANCANGAN_SISTEM_INFORMASI_MONITORING_SISWA_PADA_SMA_NEGERI_4_KOTA_MEDAN_BERBASIS_WEB)  [MONITORING SISWA PADA SMA NEGERI 4](https://www.researchgate.net/publication/358806641_PERANCANGAN_SISTEM_INFORMASI_MONITORING_SISWA_PADA_SMA_NEGERI_4_KOTA_MEDAN_BERBASIS_WEB)  [KOTA MEDAN BERBASIS WEB](https://www.researchgate.net/publication/358806641_PERANCANGAN_SISTEM_INFORMASI_MONITORING_SISWA_PADA_SMA_NEGERI_4_KOTA_MEDAN_BERBASIS_WEB)  [\(researchgate.net\),](https://www.researchgate.net/publication/358806641_PERANCANGAN_SISTEM_INFORMASI_MONITORING_SISWA_PADA_SMA_NEGERI_4_KOTA_MEDAN_BERBASIS_WEB) 2016.
- [5] Heriansyah dan Puspita A, "Sistem Informasi Monitoring dan Evaluasi Belajar Siswa SMA Negeri 1 Jarai Kabupaten Lahat Berbasis Web", Dalam Jurnal Informatika: Vol 8, No 2, 2020.
- [6] Gusti, Pangestu S, dkk, "Sistem Informasi Perkembangan Pendidikan Pada Anak Usia Dini (AUD) Berbasis Web Pada Taman Kanak-Kanak (TK) Yayasan AL Muallafah", Jakarta: Senamika, 2020.
- [7] Muslihudin Muhammad dan Oktafiano, "Analisisa dan Perancangan Sistem Informasi Menggunakan Model Terstruktur dan UML", CV Andi Offset: Yogyakarta, 2016.
- [8] Ragil Setia Budi, "PERANCANGAN SISTEM INFORMASI AKUNTANSI PENJUALAN BERBASIS WEB PADA RUMAH MAKAN "AYAM GEPREK MANTAP," UNIVERSITAS NEGERI YOGYAKARTA, 2016.
- [9] Permana, A. Yudi dan Puji Romadhon, "Perancangan Sistem Informasi Penjualan Perumahan Menggunakan Metode SDLC Pada

PT. Mandiri Land Prosperous Berbasis Mobile", Jawa Barat: Univ. Pelita Bangsa, 2019.

- [10] Rusli, Ansari Saleh A dan Abdul Rahman, "Pemrograman Website dengan PHP-MySQL untuk Pemula", Sulsel: Yayasan Ahmar Cendekia Indonesia, 2019.
- [11] Putratama, Supono Virdiandry, "Pemrograman Web dengan Menggunakan PHP dan Framework Codeigniter", Yogyakarta: CV BUDI UTAMA, 2016.
- [12] P. Abrahamsson, O. Salo, J. Ronkainen, and J. Warsta, "Agile software development methods: Review and analysis," CoRR, vol. abs/1709.0, no. September, 2017.
- [13] A. Lisna, "Extreme Programming," vol. 53, no. 9, pp. 1689–1699, 2016.